## LDAP服务器和证书服务器属于相同域时iMC和LDAP进行SSL通信的典型配置

本次配置需要两台机器,都安装windows server 2008 R2 Datacenter, IP分别为10.153.146.168 (计 算机名: CASERVER168.uam187.com) 和10.153.146.187 (计算机名: 146-187.uam187.com) 。 其中10.153.146.168安装Active Directory 证书服务作为证书服务器,10.153.146.187安装Active Direct ory域服务和Active Directory轻型目录服务作为ldap服务器,10.153.146.187同时也作为域控制器,其 域为um187.com,并将10.153.146.168也加入这个域中。安装的服务如下图所示: 146.168安装的服务有:

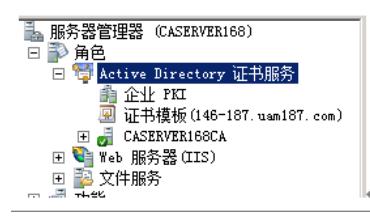

146.187安装的服务有:

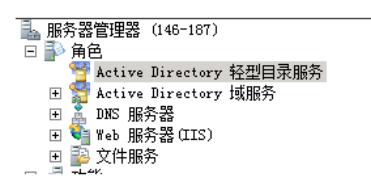

1) 在证书服务器上, "证书模板"上点击"管理":

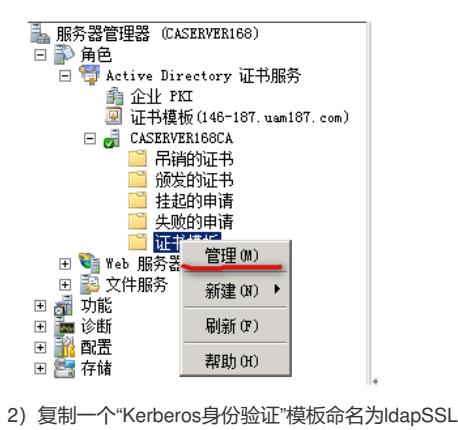

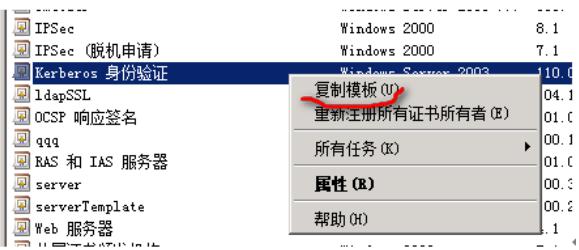

3)勾选"允许导出私钥":

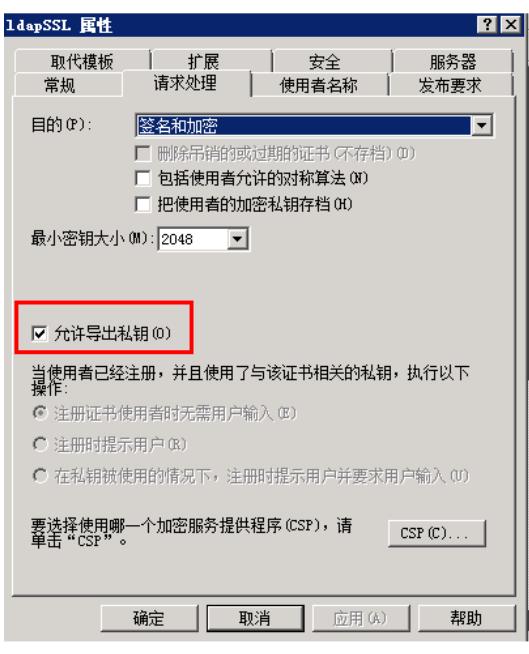

4) 将这个模板 (IdapSSL) 加入到要颁发的证书模板中:

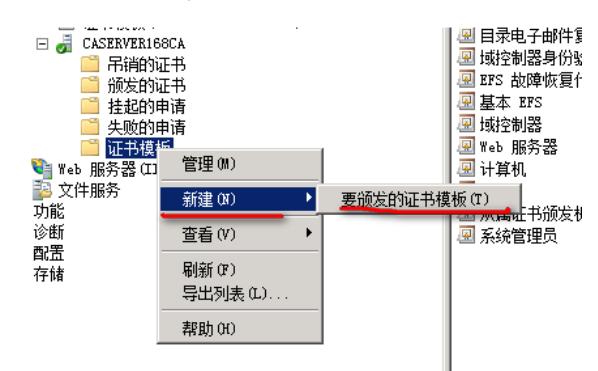

5)LDAP服务器上,在运行里输入mmc,在文件里选择下面这个菜单,并在下拉列表里选择证书,依 次选择"计算机帐号"、"本地计算机"并完成:

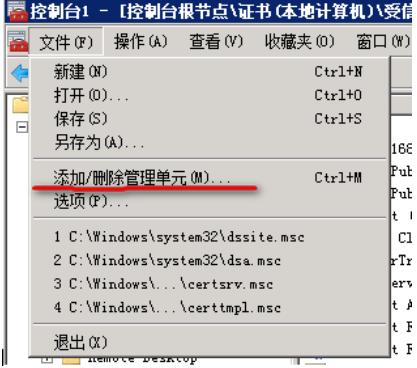

6)将证书服务器上的根证书导入LDAP服务器:

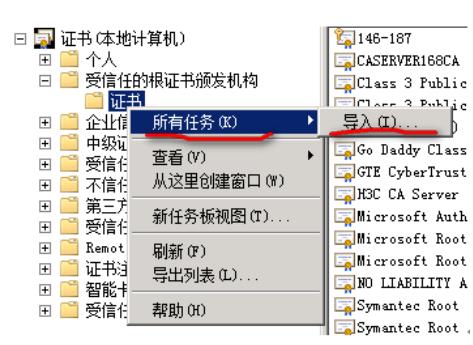

7)申请一个"个人证书":

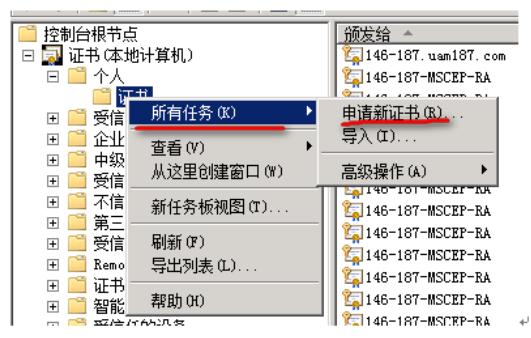

8)选择ldapSSL这个模板并完成注册:

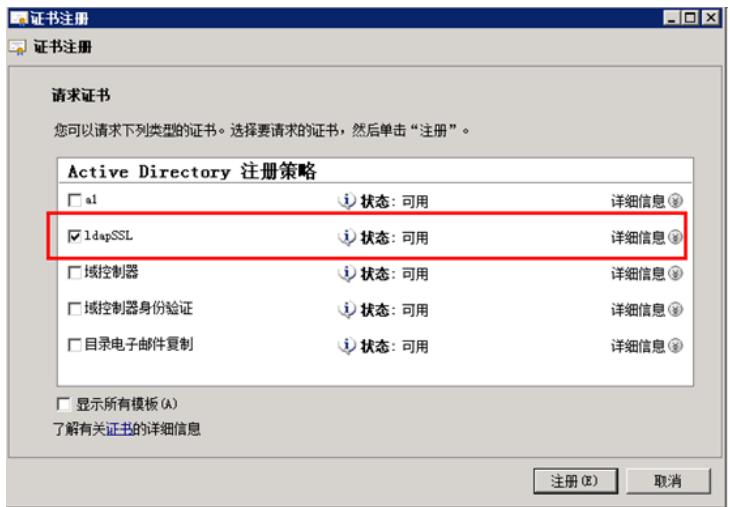

9) 在iMC服务器上添加一个LDAP服务器, 勾选"启用SSL连接", 将证书服务器上的根证书上传上去, 点击测试可以连接成功:

 $\sim$ 

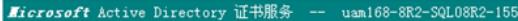

## 欢迎使用

使用此网站为您的 Web 浏览器、电子邮件客户端 或其他程序申请证书。通过使用证书, 务。

您也可以使用此网站下载证书颁发机构(CA)证书、证书链,或证书吊销列表(CRL),或者!

有关 Active Directory 证书服务的详细信息,请参阅 Active Directory 证书服务文档.

选择一个任务: 申请证书 查看挂起的证书申请的状态 下载 CA 证书、证书链或 CRL

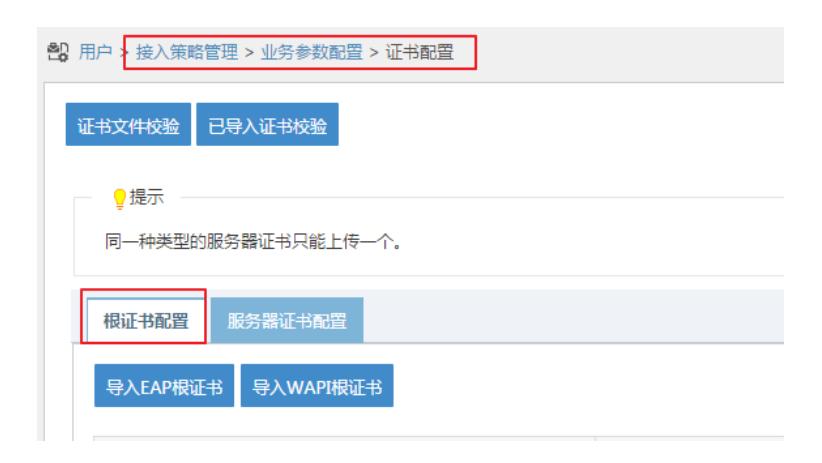

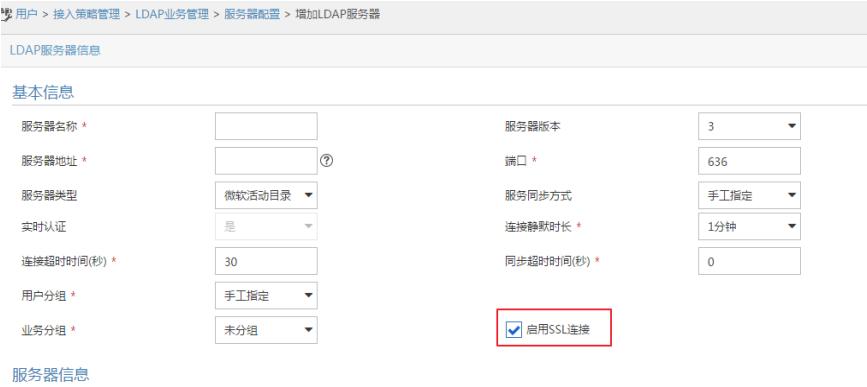

1、证书模板复制时要选择"Kerberos身份验证"模板, kerberos是由MIT开发的提供网络认证服务的系

统。它可用来为网络上的各种server提供认证服务,使得口令不再是以明文方式在网络上传输,并且联 接之间通讯是加密的。它和PKI认证的原理不一样, PKI使用公钥体制(不对称密码体制), kerberos基于 私钥体制(对称密码体制)。Kerberos称为可信的第三方验证协议

2、配置ldapSSL模板时要勾选"允许导出私钥"

3、证书服务器上的根证书要导入LDAP服务器